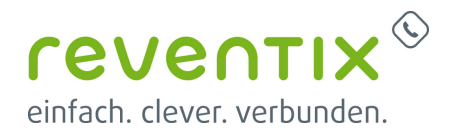

# **Xelion mit reventix Trunk verbinden**

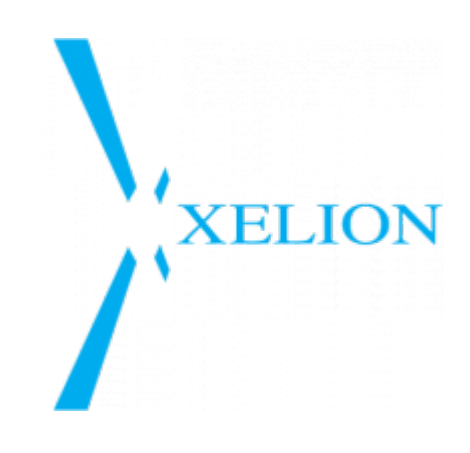

## **1. Vorkonfiguration auf Ihrem Account**

 Bevor mit der Konfiguration der Xelion begonnen werden kann, müssen zunäch ein paar Einstellungen im Kundenportal des VoIP-Anbieters reventix vorgenommen werden. Melden Sie sich hierzu im Kundenportal an und klicken auf "VoIP-Telefonanschluss" und anschließend auf "Anschlüsse".

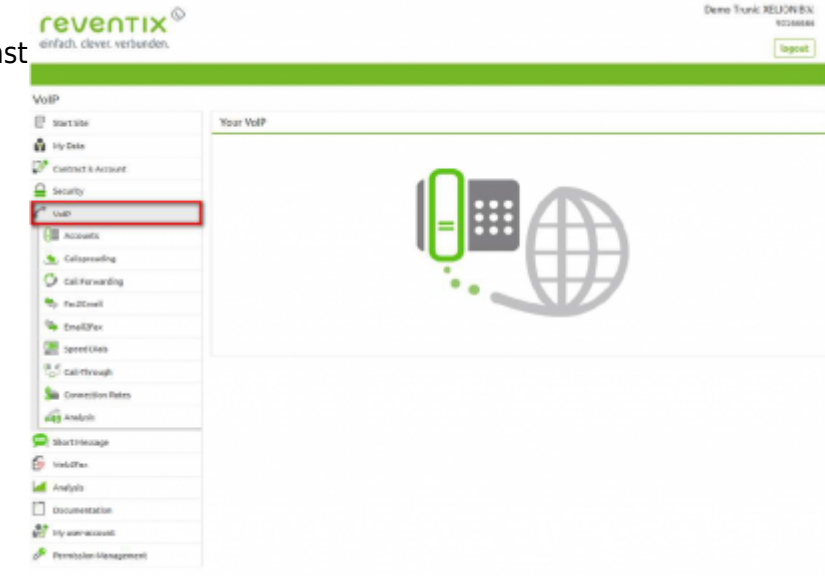

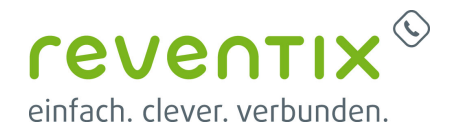

 Auf der folgenden Seite bearbeiten Sie bitte den Anschluss (SIP-Trunk), an den die Xelion angeschlossen werden soll.

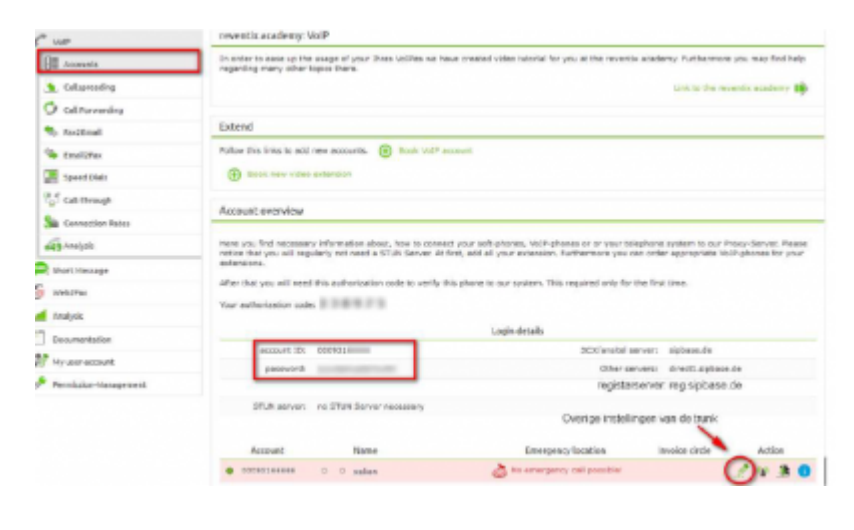

 Nun müssen Sie noch die Einstellungen, wie in Abbildung gezeigt, vornehmen. Bitte beachten Sie insbesondere die folgenden drei Parameter:

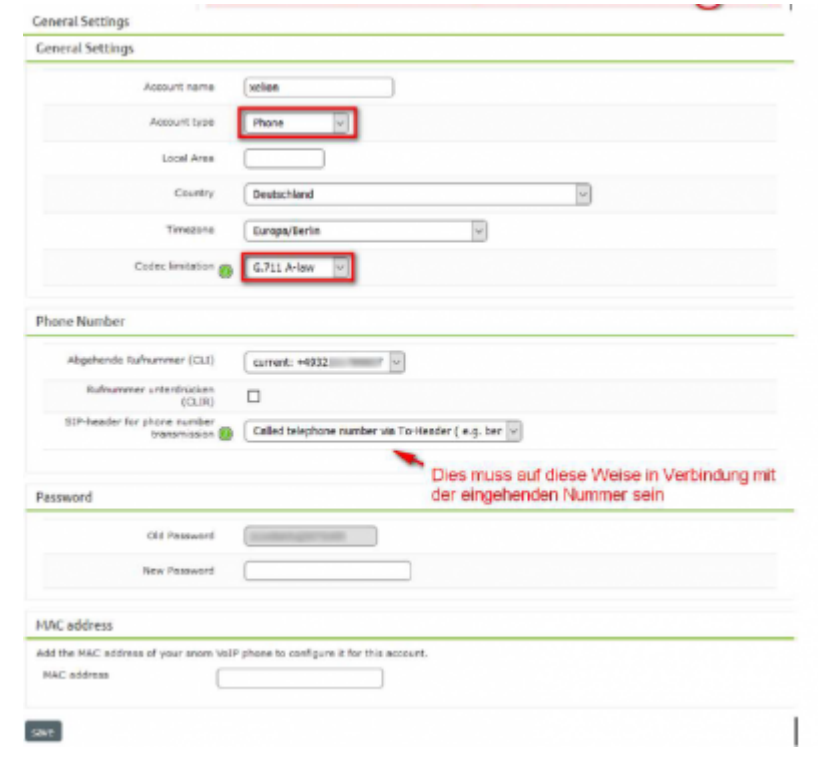

- 1. Bitte legen Sie hier eine Ortsvorwahl für den Anschluss fest.
- 2. Stellen Sie ein "Abgehende Rufnummer (CLI)" ein. Diese, kann jedoch von der Xelion überschrieben werden, sofern das System eine gültige Rufnummer setzt. Sollte "CLIP-no-Screening" aktiviert werden, findet keine Überprüfung der abgehenden Rufnummer statt.
- 3. Damit eingehende Anrufe von der Xelion korrekt verarbeitet werden können, setzen Sie den Spezial-SIP-Header für die Rufnummernübermittlung bitte auf "To-Header".

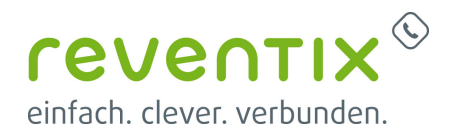

#### **2. Nummern zuweisen**

 Um der Xelion die entsprechenden Rufnummern zuzuweisen, gehen Sie auf den Menüpunkt "Anrufverteilung".

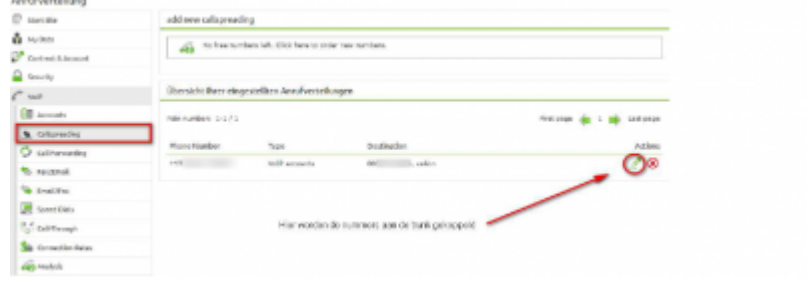

Hier können Sie die Nummern der Anlage Addenew number zuweisen.

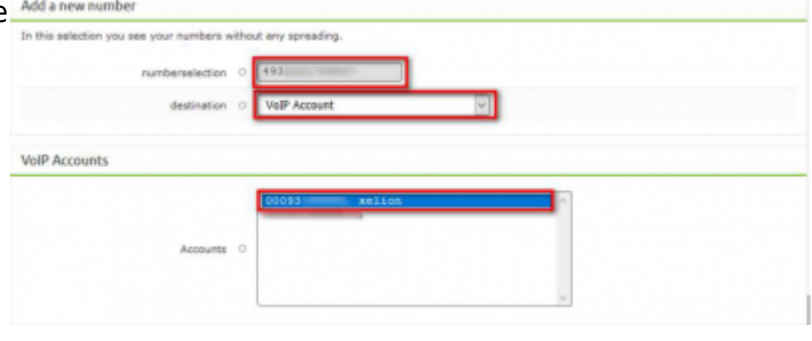

### **3. Einrichtung Xelion**

 Nehmen Sie bitte folgende Einstellungen in der Xelion Anlage unter dem Punkt "Allgemeines" vor. Wichtig sind hier die Punkte:

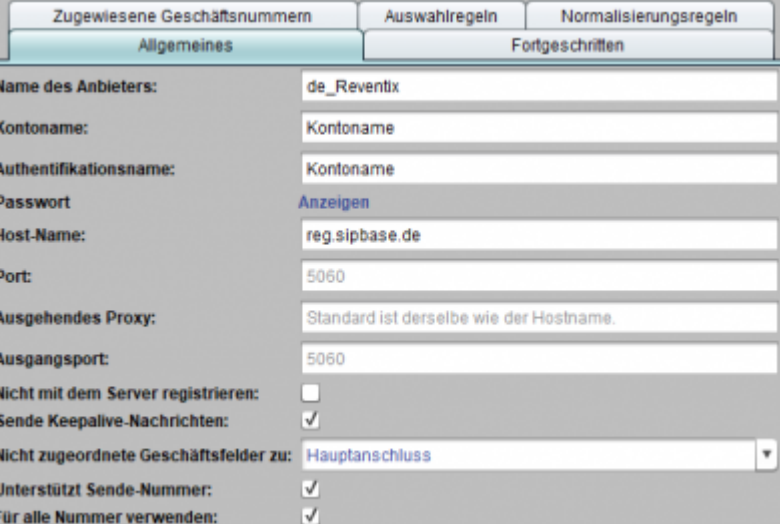

- 1. **Names des Anbieters:** de Reventix
- 2. **Account name:** reventix Account Nummer

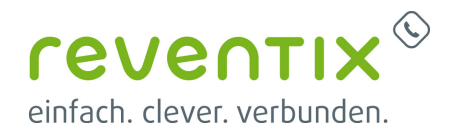

- 3. **Authentication name:** reventix Account Nummer
- 4. **Password:** reventix Accont Passwort
- 5. **Hostname:** reg.sipbase.de

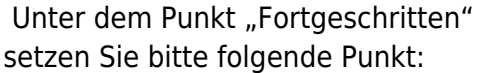

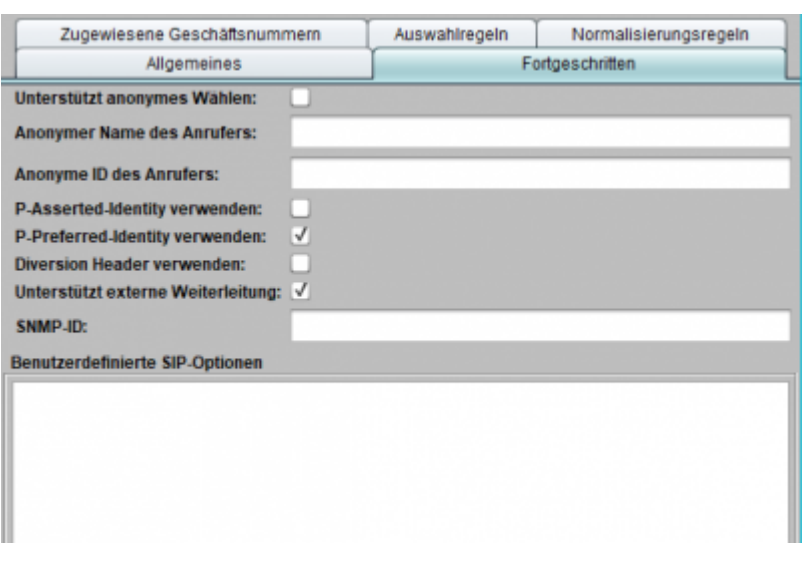

- Use P-Preferred-Identity
- Supports external redirect

Im Punkt "Zugewiesene Geschäftsnummern" weisen Sie bitte Ihre Rufnummern zu.

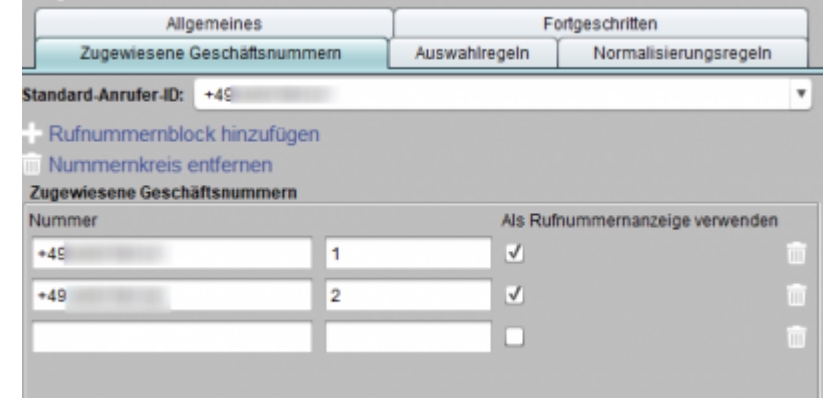

Im Reiter "Normalisierungsregeln" stellen Sie bitte unter Standardnormalisierung folgendes ein:

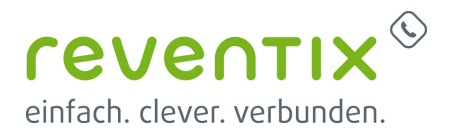

#### **+<Landesvorwahl><Ortsvorwahl>**

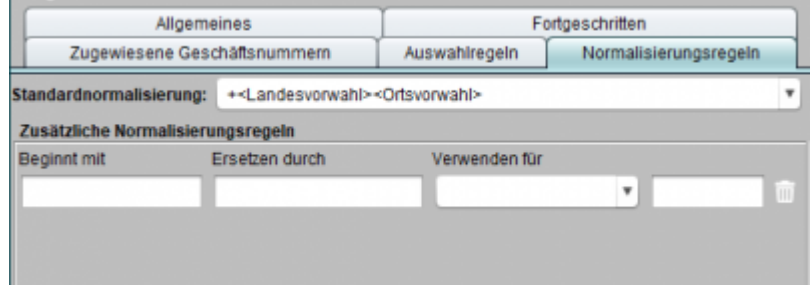

#### **4. Links / Quellen / Referenzen**

- Homepage der reventix GmbH: <https://www.reventix.de>
- Kundenportal der reventix GmbH: <https://login.sipbase.de>
- Homepage Xelion: <https://www.xelion.com/de/>

Von: <https://www.reventix.de/wiki/>- **reventix Wiki**

Link:

**[https://www.reventix.de/wiki/konfigurationshilfen:xelion:xelion\\_mit\\_reventix\\_trunk\\_verbinden](https://www.reventix.de/wiki/konfigurationshilfen:xelion:xelion_mit_reventix_trunk_verbinden)**

Letzte Aktualisierung: **2020/01/23 15:01**

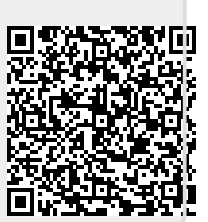